## How to backup iPhone music to PC

As we all know, it is impossible to backup iPhone movies and songs to PC in iTunes. So we need a third-party iPhone transfer tool to backup iPhone content to PC.

I would like to recommend the essential Xilisoft iPhone Transfer for PC users.

[Xilisoft iPhone Transfer](http://www.xilisoft.com/iphone-transfer.html) is newly released and devoted to the content transfer between iPhone and PC. It can not only backup movies, songs, photos, podcasts, and TV programs from iPhone to PC and vice versa, but also transfer the files from iPhone to iTunes. BTW, this iPhone transfer supports the latest iPhone firmware 2.x and iPhone 3G.

Now, follow the guide step by step to transfer music, videos, photos and other files among iPhone, PC and iTunes with the help of Xilisoft iPhone Transfer.

The guide includes three parts:

- 1. How to backup iPhone music/movie to PC
- 2. How to transfer music/movie from PC to iPhone
- 3. How to export files from iPhone to iTunes

Firstly, download and install [Xilisoft iPhone Transfer.](http://www.xilisoft.com/downloads/x-iphone-transfer.exe) And make sure you have iTunes 7.4 or above version installed.

How to backup iPhone music/movie from iPhone to PC

1. Run Xilisoft iPhone Transfer and connect the iPhone to PC via USB cable. The software will automatically detect the iPhone, display all the contents of iPhone in the left device list and show its device info on the right window.

2. Select the files you want to copy to PC by checking them.

3. Click the "Export checked files to local" button to select the target folder for saving iPhone files in the dialog that appears, and then start to transfer iPhone contents to PC.

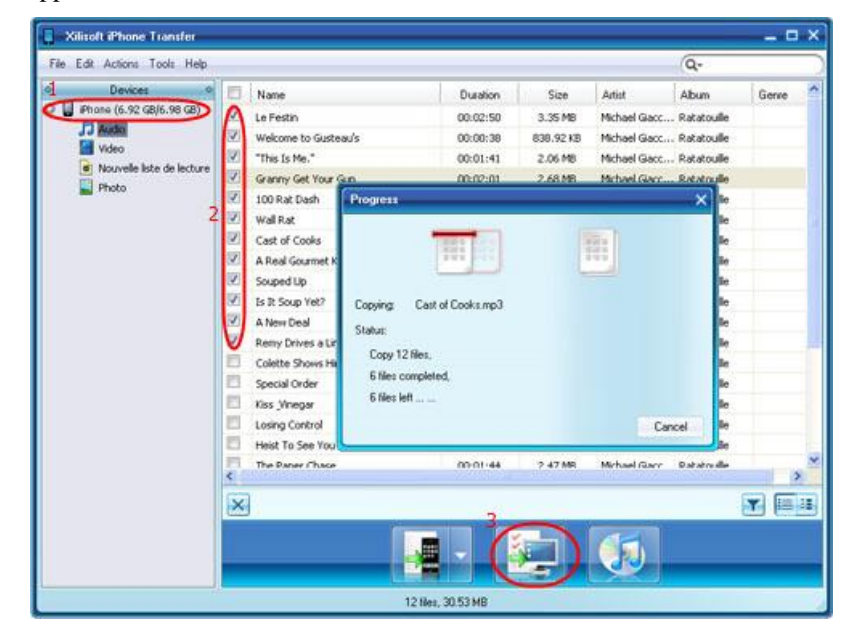

How to transfer music/video from iPhone to iTunes library

1. Run the software, and connect iPhone to PC.

2. Locate the library/playlist in which you want to add files.

3. Click the "PC to iPhone" button, and choose the "Add Files to List" option in the drop-down list, then select the required files in the dialog that opens and start to transfer them to iPhone.

Tip: If you want to add all the files in a folder, please click the "PC to iPhone" button and choose the "Add Folder to List" option, and then locate the folder and transfer all the files in it to iPhone.

How to transfer music/video from iPhone to iTunes library

1. Run the software, and connect iPhone to PC.

2. Check the file(s) to be transferred in the file list.

3. Click the "iPhone to iTunes" button to start exporting them to iTunes library